# **Уральский социально-экономический институт (филиал) Образовательного учреждения профсоюзов высшего образования «Академия труда и социальных отношений»**

#### **МЕТОДИЧЕСКИЕ УКАЗАНИЯ ПО ВЫПОЛНЕНИЮ ПРАКТИЧЕСКИХ ЗАДАНИЙ И САМОСТОЯТЕЛЬНОЙ РАБОТЫ ПО ДИСЦИПЛИНЕ (МОДУЛЮ)**

# **Компьютерные технологии и информатика**

### **Направление подготовки**

# **42.03.01 «Реклама и связи с общественностью»**

# **Профиль подготовки Реклама и связи с общественностью в социальной сфере**

# **Квалификация выпускника «Бакалавр»**

Кафедра: Гуманитарных, естественнонаучных и математических дисциплин

Разработчик программы: Сафронова И.В.

#### **Оглавление**

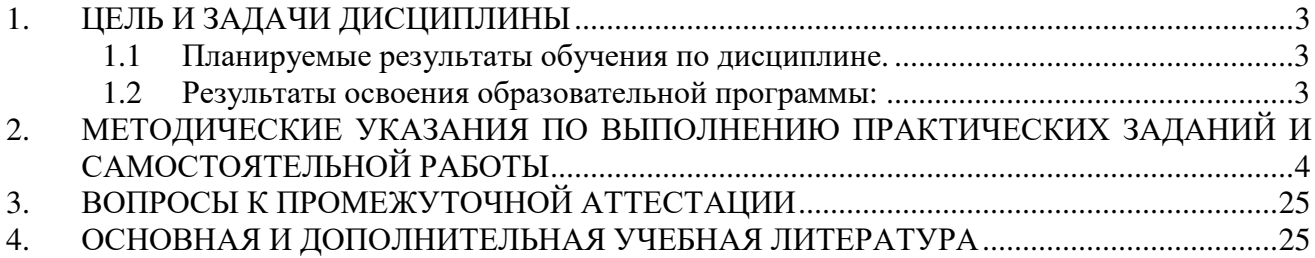

### **1. ЦЕЛЬ И ЗАДАЧИ ДИСЦИПЛИНЫ**

# **Целями (целью) изучения дисциплины являются (является).**

# **Цель:**

сформировать умения и навыки эффективного применения современных информационно-коммуникационных технологий в профессиональной деятельности.

### **Задачи:**

- − изучить основные методы, способы и средства получения, хранения, переработки и передачи информации;
- − приобрести навыки работы с компьютером как средством управления информацией в профессиональной деятельности.

# **1.1 Планируемые результаты обучения по дисциплине.**

Освоение дисциплины направлено на формирование у студентов компетенции:

**ОПК-6 –** способностью решать стандартные задачи профессиональной деятельности на основе информационной и библиографческой культуры с применением информационно-коммуникационных технологий и с учетом основных требований информационной безопасности.

# **1.2 Результаты освоения образовательной программы:**

В результате изучения дисциплины студент должен:

**ОПК-6 –** способностью решать стандартные задачи профессиональной деятельности на основе информационной и библиографческой культуры с применением информационно-коммуникационных технологий и с учетом основных требований информационной безопасности.

а) знать: основные методы, способы и средства получения, хранения и переработки информации, работы с информацией в глобальных компьютерных сетях и корпоративных информационных системах;

б) уметь: использовать методы, способы и средства получения, хранения и переработки информации при работе с компьютерной техникой, применять требуемые методы и средства для работы с информацией в глобальных компьютерных сетях и корпоративных информационных системах;

в) владеть: навыками работы с компьютером как средством управления информацией, средствами, методами и инструментами работы с информацией в глобальных компьютерных сетях и корпоративных информационных системах

# МЕСТО ДИСЦИПЛИНЫ (МОДУЛЯ) В СТРУКТУРЕ ОБРАЗОВАТЕЛЬНОЙ ПРОГРАММЫ

Согласно ФГОС и ОПОП по направлению 42.03.01 «Реклама и связи с общественностью» относится к базовой части учебного плана (Б1.Б.10).

Изучение данной дисциплины базируется на знании общеобразовательной программы по следующим предмету «Информатика», «ИКТ». Данная дисциплина является предшествующей для следующих дисциплин: «Интернет-технологии в рекламе и СО», «Информационное сопровождение социальных проектов», а также для последующего прохождения учебной и производственной практик и подготовки к итоговой государственной аттестации.

# **2. МЕТОДИЧЕСКИЕ УКАЗАНИЯ ПО ВЫПОЛНЕНИЮ ПРАКТИЧЕСКИХ ЗАДАНИЙ И САМОСТОЯТЕЛЬНОЙ РАБОТЫ**

*Раздел 1.* Предмет офисные технологии обработки информации. Аппаратные и программные средства персонального компьютера.

**Тема 1.** Введение. Предмет и задачи курса. Информационные системы и новые информационные технологии.

*Список литературы по теме приведен в таблице 4.1 Задания для самостоятельной работы:*  Подготовьте сообщения на тему:

История создания персонального компьютера.

*Раздел 2.* Архитектура современного компьютера. Прикладное и системное программное обеспечение.

**Тема 1.** Архитектура современного компьютера. Основные устройства, входящие в персональный компьютер, и их функциональные характеристики. Примеры конфигураций ПК. Рекомендации по выбору персонального компьютера. Периферийные устройства ПК (принтеры, средства мультимедиа, сетевые компоненты, модемы и др.).

*Список литературы по теме приведен в таблице 4.1 Задания для самостоятельной работы:* 

Предложите письменно и обоснуйте конфигурацию игрового, рабочего (офисного) компьютера, компьютера для дизайнера, бухгалтера, программиста.

**Тема 2.** Прикладное и системное программное обеспечение. Пакет программ электронного офиса MS Office. Состав, назначение и основные характеристики компонентов.

*Список литературы по теме приведен в таблице 4.1 Задания для самостоятельной работы:*  Подготовьте сообщения на тему:

История создания программ Microsof Office. Возможности последних версий.

**Тема 1.** Операционная система MS Windows.

Файловая структура хранения данных. Основные термины (диски, файлы, каталоги). Справочная система MS Windows. Рабочий стол. Приемы работы и настройки MS Windows. Архивация данных. Архивный файл. Программыархиваторы. Понятие о методах сжатия информации. Обслуживание дисков в процессе эксплуатации.

*Список литературы по теме приведен в таблице 4.1 Задания для самостоятельной работы:* 

Заархивируйте файл различными архиваторами, с различной степенью сжатия, с паролем, создайте саморазворачивающийся архив.

### *Раздел 3.* Офисные технологии

**Тема 1.** Текстовый процессор MS Word. Интерфейс текстового процессора MS Word. Технология создания документа: приемы редактирования, форматирования. Файловые операции. Графические объекты. Списки. Работа с таблицами и диаграммами. Работа с графическими объектами. Форматирование больших документов. Нумерация страниц. Создание колонтитулов. Создание оглавления документа. Проверка орфографии и грамматики.

*Список литературы по теме приведен в таблице 4.1 Задания для самостоятельной работы:* 

Создайте документы по образцу.

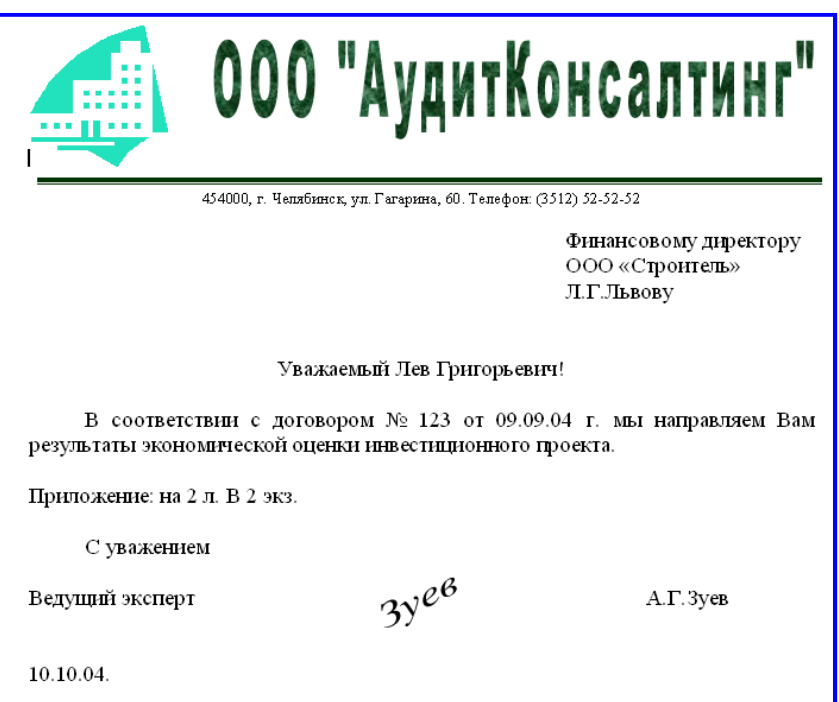

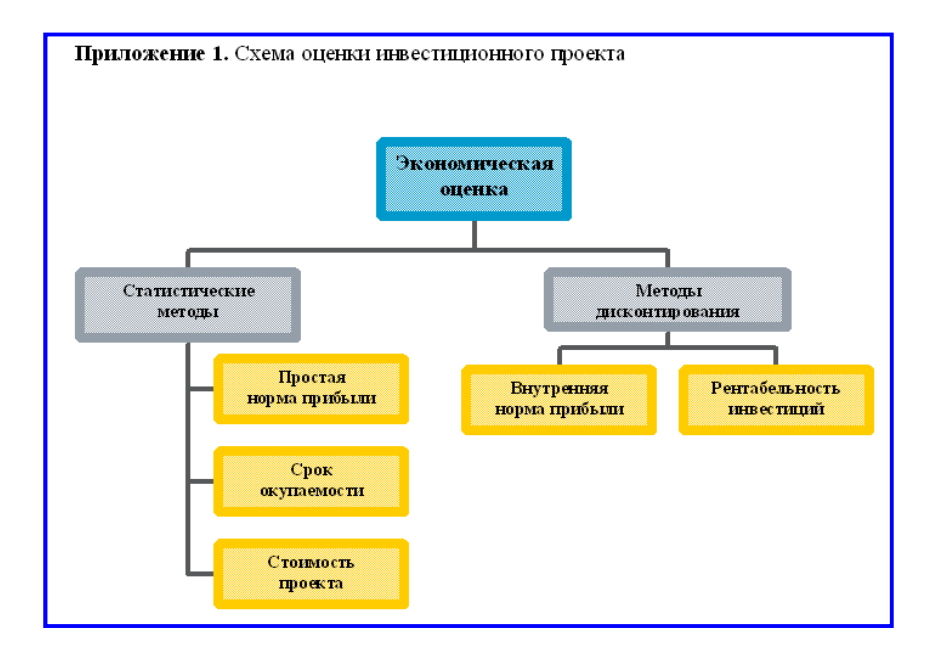

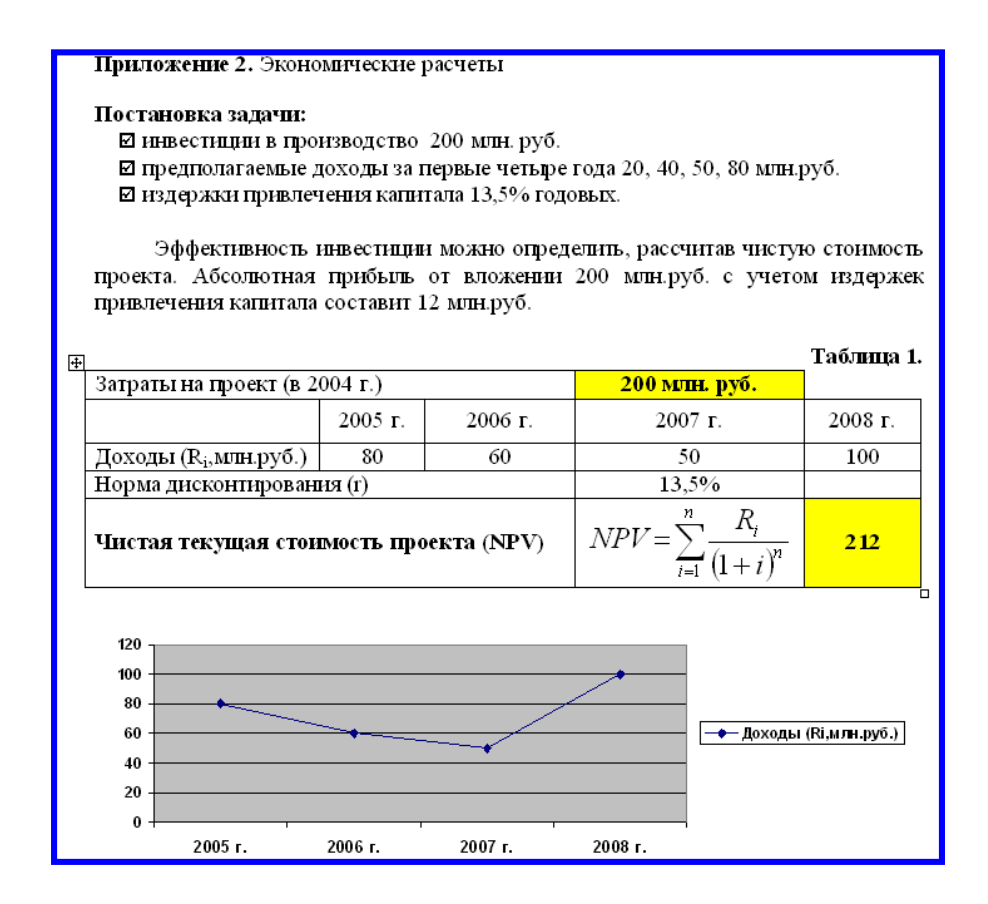

**Тема 2.** Электронные таблицы MS Excel.

Элементы электронного процессора MS Excel. Основные приемы обработки числовой информации в электронном процессоре Excel. Создание диаграмм. Файловые операции. Создание формул. Использование Мастера функций. Создание и обработка списков данных: использование формы для ввода данных, сортировка, фильтрация данных, подведение промежуточных итогов. Сводные таблицы в электронном процессоре Excel. Связывание рабочих листов таблицы в электронном процессоре Excel.

*Список литературы по теме приведен в таблице 4.1 Задания для самостоятельной работы:* 

ЗАДАНИЕ. Произвести расчет заработной платы авиаотряду.

- 1. Переименуйте Лист 1 в «Ведомость», Лист 2 в «**Данные**».
- 2. Ввести данные в рабочий лист «**Ведомость**»:

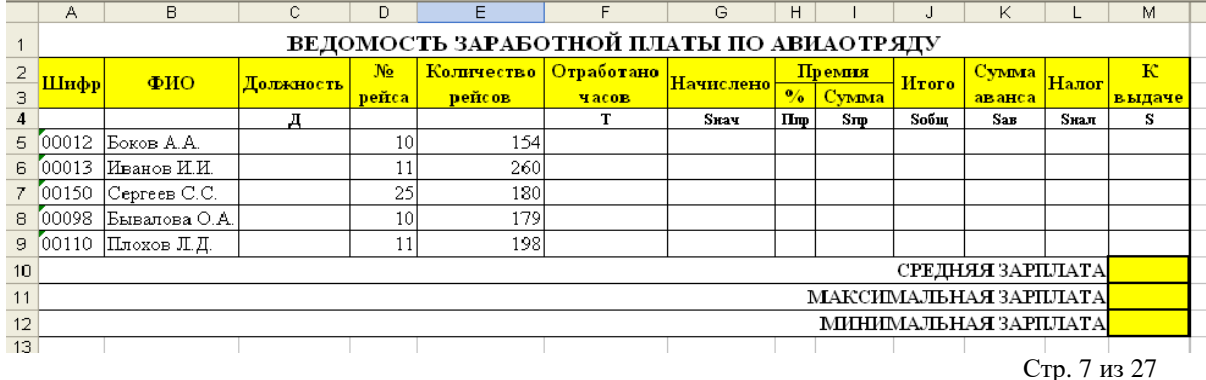

3. Ввести данные в рабочий лист «Данные»:

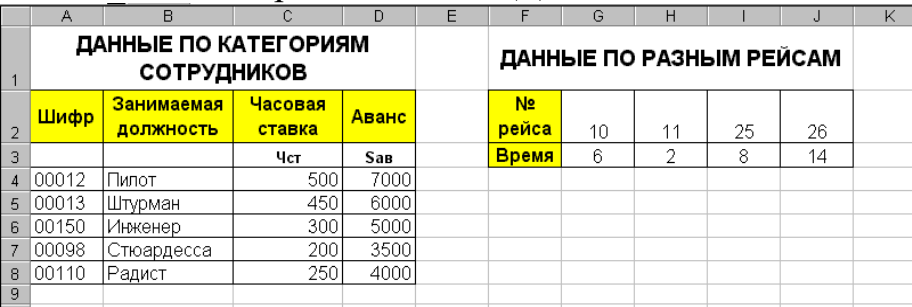

- 4. Заполнить столбец «**Должность**», используя данные листа «**Данные**» в соответствии шифру профессии.
- 5. Вычислить отработанное работниками время по формуле: **Т = Количество рейсов \* Время затраченное на один рейс**
- 6. Вычислить количество начисленных работнику средств по формуле: **Sнач = Т \* Чст**
- 7. Определить процент премии, начисляемой работнику (**Ппр**), используя логические условия: если отработанное время больше 180 часов, то работнику устанавливается премиальный процент равный 45%, если отработанное время меньше 160 часов, то работнику устанавливается премиальный процент равный 0%, в любом другом случае – 25%.
- 8. Вычислить сумму премии (**Sпр**), начисленной работнику по формуле: **Sпр = Sнач \* Ппр**
- 9. Вычислить общую начисленную работнику сумму (Sобщ) по формуле: **Sобщ = Sнач + Sпр**
- 10.Вычислить сумму налога по ставке налога 12% от начисленной заработной платы (**Sнал**).
- 11.Общую сумму аванса подставить из рабочего листа «**Данные**».
- 12.Вычислить сумму, предназначенную к выдаче на руки по формуле: **S = Sобщ – Sнал – Sав**.
- 13.Вычислить среднюю, максимальную, минимальную зарплату.
- 14.Подготовить круговую диаграмму, показывающую отношение зарплат сотрудников авиаотряда к общей сумме заработной платы.
- 15.Подготовить файл для печати:
	- Верхний колонтитул КОНТРОЛЬНАЯ РАБОТА.
	- Нижний колонтитул Ваша фамилия.

**Тема 3.** Программа подготовки презентаций MS PowerPoint.

Основные возможности и приемы работы. Создание и настройка презентации. Приемы редактирования и форматирования слайдов. Анимация и звук. Шаблоны презентаций. Настройка анимация, режима демонстрации слайдов.

*Список литературы по теме приведен в таблице 4.1* 

*Задания для самостоятельной работы:* 

**Подготовьте презентацию собственной фирмы (10 слайдов, анимация, автоматический показ слайдов), разместив информацию следующим образом:** 

**1 слайд.** Эмблема (товарный знак, логотип) предприятия, название предприятия, слоган (девиз).

**2 слайд.** Организационная структура предприятия.

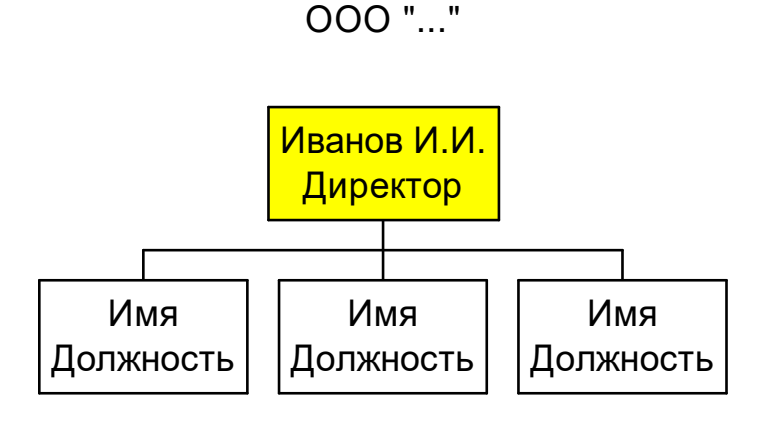

**3 слайд.** Перечень выпускаемой продукции (услуг).

- **4 слайд.** Опишите область применения выпускаемой продукции (услуг).
- *5 слайд***.** Для изделий: приведите уместные технические характеристики. Для услуг: дайте подробное описание условий предоставления услуг.
- **6 слайд**. Таблица «Прайс-лист» цен на изделия или услуги.

**7 слайд**. Уточните требования заказчика в виде схемы:

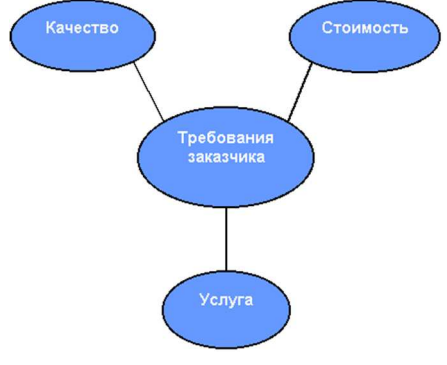

**8 слайд**. Укажите финансовую выгоду заказчика, покажите выгодность приобретения вашей продукции или услуги по сравнению с вашими конкурентами в виде диаграммы.

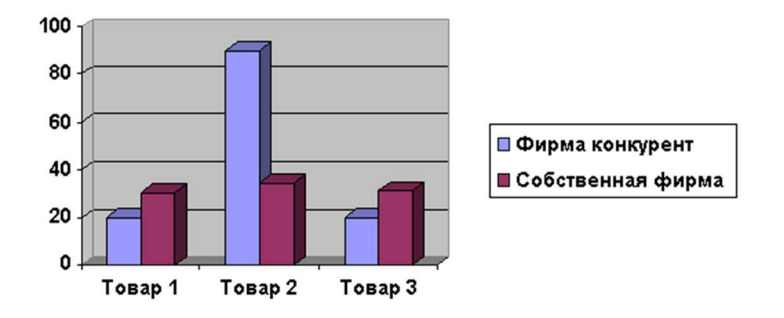

**9 слайд.** Укажите основные преимущества предлагаемой продукции, услуги или идеи.

**10 слайд**. Укажите адрес вашего предприятия.

*Раздел 4.* Локальные компьютерные сети. Глобальные компьютерные сети.

**Тема 1.** Локальные компьютерные сети. Глобальные компьютерные сети.

Назначение, аппаратное и программное обеспечение. Принципы работы Internet (протоколы, серверы, клиенты). Службы Internet. Адресация. Навигация в Internet. Приемы работы в MS InternetExplorer. Навигация в Internet.

*Список литературы по теме приведен в таблице 4.1 Задания для самостоятельной работы:* 

Подготовьте сообщение: История создания и развития Интернет.

*Раздел* 5. Анализ ланных с использованием MS Excel.

**Тема 1.** Финансо-экономические расчеты. Использование финансовых функций и средства Консолидация данных (с помощью формул суммирования, с помощью команды Консолидация, с использованием мастера сводных таблиц).

*Список литературы по теме приведен в таблице 4.1 Задания для самостоятельной работы:* 

Решите задачи:

- 1. Планируется на счет фирмы помещать по 5 000 руб. в конце каждого года из расчета 15% годовых. Сколько будет на счете в конце 6-го года?
- 2. Рассчитайте, какая сумма будет на счете, если сумма размером 5000 тыс. руб. размещена под 12% годовых на 3 года, а проценты начисляются каждые полгода (результаты разместите в предыдущей таблице).
- 3. По вкладу размером 2000 тыс. руб. начисляется 10% годовых. Рассчитайте, какая сумма будет на сберегательном счете через 5 лет, если проценты начисляются ежемесячно.
- 4. На сберегательный счет вносятся платежи по 200 тыс. руб. в начале каждого месяца. Рассчитайте, какая сумма окажется на счете через 4 года при ставке процента 13,5% годовых. 5. Сравните будущее значение счета, если платежи вносятся в конце каждого месяца.
- 5. Предположим, вы хотите резервировать деньги для специального проекта, который будет осуществлен через год. Вы собираетесь вложить 10000 руб. при годовой ставке 6%, а затем вкладывать по 1000 руб. в начале каждого следующего месяца в течение следующих 12 месяцев. Сколько денег будет на счету в конце 12 месяцев?

**Тема 2.** Работа со средствами «Подбор параметра» и «Поиск решения». Выполнение исследования области допустимых значений аргументов, подбор значений аргументов под заданное значение функции. Поиск оптимальных решений: подбор ассортимента продукции (максимизация выпуска товаров при ограничениях на сырье для производства этих товаров), планирование перевозок (минимизация затрат на транспортировку товаров), составление смеси (достижение заданного качества смеси при наименьших расходах).

Создание таблиц подстановки.

*Список литературы по теме приведен в таблице 4.1 Задания для самостоятельной работы:* 

Решите задачи с помощью средства Поиск решения.

Предприятие выпускает две модели механических часов, причем каждая модель производится на отдельной технологической линии. Суточный объем производства на первой линии – 60 изделий, на второй – 75 изделий. На часы первой модели расходуется 11 однотипных механических элементов, второй – 9. Максимальный суточный запас используемых элементов равен 900 единицам. Прибыль от реализации одних часов первой и второй модели – 70 и 80 руб. соответственно. Определите оптимальный суточный объем производства первой и второй моделей.

 2. Фирма по производству моющих средств рекламирует свою продукцию в Интернете, по телевидению, на радио и в печатных изданиях. Затраты на рекламу ограничены 10000\$ ежемесячно. При этом один блок рекламы по телевидению стоит в 10 раз дороже, чем по радио, в 5 раз дороже, чем в печатных изданиях и в 50 раз дороже рекламы по Интернету. При этом исследования показали, что эффективность рекламы по Интернету в 3 раза выше,

чем в печатных изданиях и в 2 раза эффективнее, чем по радио. Рекламировать товар необходимо во всех источниках средств массовой информации. Определите ежемесячное оптимальное распределение вложений в рекламу.

*Раздел 6.* Работа с элементами управления.

**Тема 1.** Разработка форм на рабочих листах с применением элементов управления.

*Список литературы по теме приведен в таблице 4.1 Задания для самостоятельной работы:*  Создайте форму.

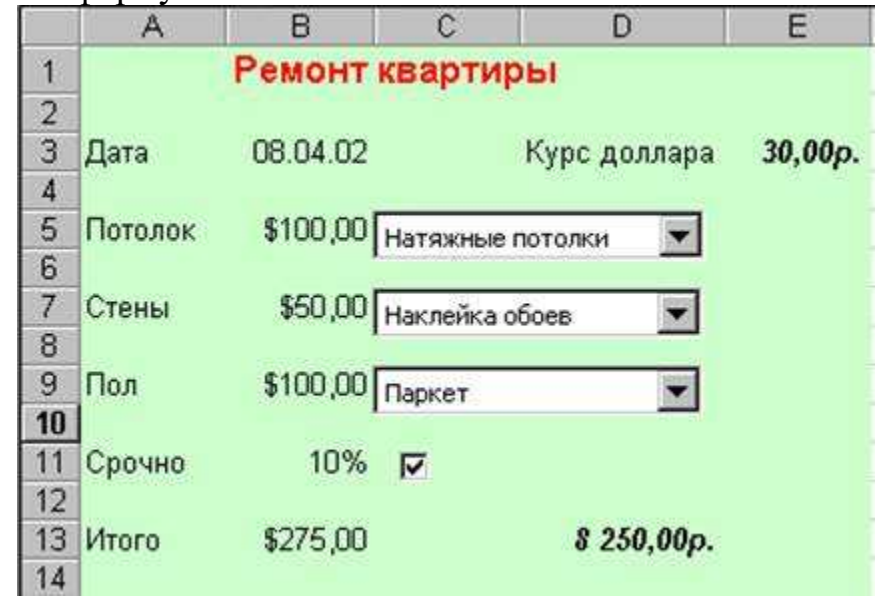

*Раздел 7.* Основы проектирования и создания баз данных в СУБД MS Access.

**Тема 1.** Основы проектирования баз данных (БД). БД и системы управления базами данных (СУБД), их функции и назначение.

Основные понятия реляционных баз данных (домены, атрибуты кортежи, отношения, первичные ключи). Концептуальная модель БД.

Подходы к проектированию баз данных. Функциональные зависимости между атрибутами отношения, возможные ключи и детерминанты отношения; нормальные формы.

Сущности и связи. Степени связей. Формирование таблиц БД. *Список литературы по теме приведен в таблице 4.1* 

*Задания для самостоятельной работы:* 

Подготовьте сообщение: Базы данных в экономике.

**Тема 2.** *СУБД MS Access.* 

Запуск MS Access, окно программы. Окно БД. Основные объекты БД. Приемы создания таблиц БД. Схема данных. Связь таблиц: один-к-одному, одинко-многим. Обеспечение целостности данных. Использование таблиц (ввод, поиск, сортировка и фильтрация данных). Структура и основные управляющие элементы форм. Использование Мастера по разработке форм. Создание многотабличных форм. Понятие о кнопочной форме и автоматизации БД для конечного пользователя. Параметры запуска приложения. Техническое обслуживание БД: сжатие и восстановление, архивация. Защита БД.

*Список литературы по теме приведен в таблице 4.1 Задания для самостоятельной работы:*  Создайте базу данных.

 В морской торговый порт прибывают корабли, которые привозят и увозят различные грузы. О каждом *корабле* известна следующая информация:

- название корабля,
- порт приписки,
- водоизмещение в тоннах,
- дата выпуска.

*Привозимый груз* характеризуется: кораблем, на котором прибыл груз; датой прибытия; портом отправления, наименованием груза, единицей измерения (на одном корабле могут находиться различные грузы, исчисляемые в различных единицах измерения: тонны, кубометры, погонные метры, литры и т.д), количеством груза, ценой единицы груза.

*Увозимый груз* характеризуется: кораблем, на котором отправляется груз; датой убытия; портом назначения, наименованием груза, единицей измерения , количеством груза, ценой единицы груза.

1. Создайте таблицы и схему базы согласно рисунку:

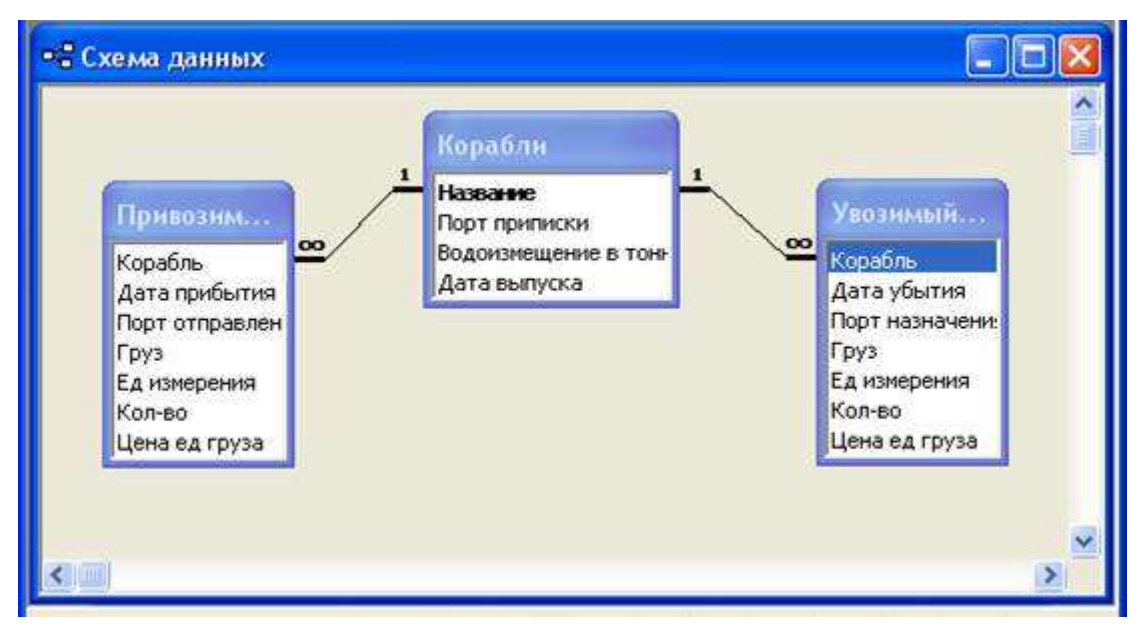

2. Создайте многотабличную форму **Информация о грузах** для ввода информации в таблицы **Корабли** и **Привозимый груз**, где таблица **Привозимый груз** должна вводиться в подчиненной форме.

3. Создайте Автоформу для таблицы **Увозимый груз**. Включите ее в многотабличную форму **Информация о привозимых грузах.** Введите 5 записей в таблицы.

4. Разработайте следующие запросы:

**a)** Параметрический запрос о прибывших грузах на некоторую дату, в котором при вводе даты в окно параметра на экран должны выводиться: Название корабля, Груз, Ед. измерения, Кол-во, Цена ед. груза и Стоимость всего груза (вычисляемое поле **Стоимость: [Кол-во]\*[Цена ед. груза]**).

**b)** Параметрический запрос об увозимых грузах на некоторую дату, в котором при вводе даты в окно параметра на экран должны выводиться: Название корабля, Груз, Ед. измерения, Кол-во, Цена ед. груза и Стоимость всего груза (вычисляемое поле **Стоимость: [Кол-во]\*[Цена ед. груза]**).

**c)** Запрос, в результате выполнения которого выводится список кораблей, прибывших в заданный период времени.

**d)** Запрос, в результате выполнения которого выводится список увозимых грузов и их количество в некоторый месяц.

5. Создайте макросы, которые открывают запросы.

6. По каждому запросу создайте отчет.

7. Создайте кнопочную форму для вызова всех форм, запросов и отчетов. Кнопочная форма должна состоять из четырех страниц: **главной** (4 кнопки),**страницы вызова форм** (2 или 3 кнопки) , **страницы вызова запросов** (5 кнопок), **страницы вызова отчетов** (5 кнопок).

8. Создайте web-страницу по одному из отчетов.

9. Выполните сжатие базы данных.

#### *Раздел 8.* **Основы и методы защиты информации**

**Тема 1.** Ценность информации. Виды угроз. Способы защиты: правовые, организационные, программные и аппаратные. Шифрование данных. Несимметричное шифрование или шифрование с открытым ключом. Электронная подпись. Биометрические методы идентификации. Вредоносные программы.

*Список литературы по теме приведен в таблице 4.1 Задания для самостоятельной работы:*  Подготовьте сообщение: вредоносные программы, способы защиты.

#### **Тематика контрольных работ**

#### **Контрольная работа 1**

Создайте формы на рабочем листе. В поле со списком должно быть не менее 3-х значений для выбора (ввести самостоятельно).

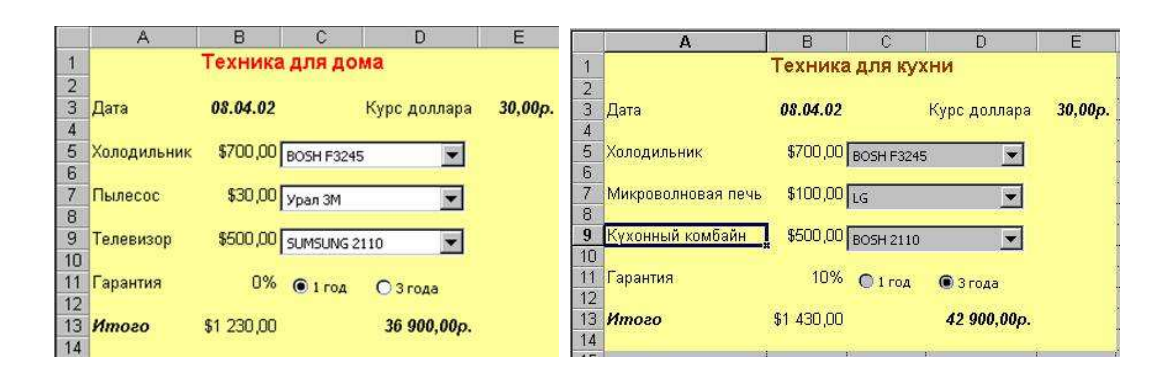

#### **Контрольная работа 2**

Вариант 1 (Аэропорт)

Аэропорт осуществляет прием и отправление пассажирских самолетов. О каждом рейсе известно:

- время прибытия и отправления,
- цена билета,
- тип самолета (типом самолета определяется кол-во мест).
- 1. Создайте таблицы и схему базы согласно рисунку:

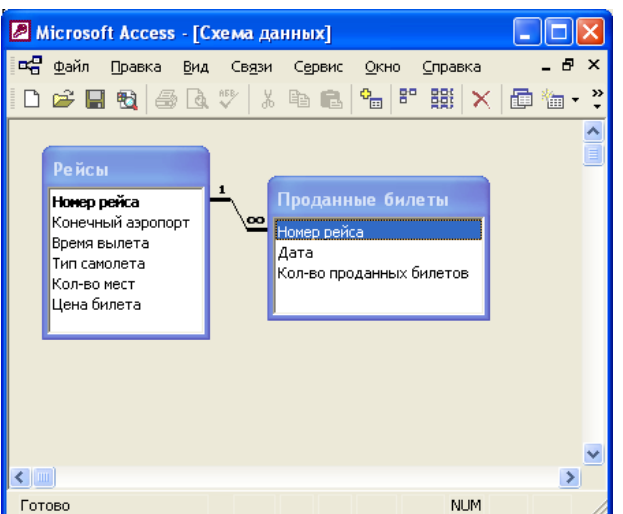

2. Создайте Автоформу для таблицы **Рейсы**. Введите 5 записей в таблицу.

3. Создайте многотабличную форму **Информация о рейсах** для ввода информации в таблицы **Рейсы** и **Проданные Билеты**, где таблица **Проданные Билеты** должна вводиться в подчиненной форме. Введите 5 записей в таблицы.

4. Разработайте следующие запросы:

**a)** Запрос, в результате выполнения которого на экран выводится количество проданных билетов на все самолеты за требуемый период времени.

**b)** Параметрический запрос о количестве свободных мест на все самолеты на некоторую дату, в котором при вводе даты в окно параметра на экран должны выводиться: Дата, Номер рейса, Конечный аэропорт, Количество свободных мест (вычисляемое поле **Количество свободных мест: [Кол-во мест]-[Кол-во проданных билетов]**).

**c)** Запрос, в результате выполнения которого на экран выводится полученная сумма денег за требуемый период времени. На экран должны выводится поля: Дата, Суммарное кол-во проданных билетов, Цена билета, Сумма. Вычисляемое поле **Сумма: [Цена билета]\*[Кол-во проданных билетов].** 

**d)** Параметрический запрос, показывающий каким рейсом можно добраться до нужного аэропорта и количество свободных мест. На экран должны выводиться: Дата, Номер рейса, Конечный аэропорт, Количество свободных мест (вычисляемое поле **Количество свободных мест: [Кол-во мест]-[Кол-во проданных билетов]**).

# 5.Создайте макросы, которые открывают запросы.

6. По каждому запросу создайте отчет.

7. Создайте кнопочную форму для вызова всех форм, запросов и отчетов. Кнопочная форма должна состоять из четырех страниц: **главной** (4 кнопки), **страницы вызова форм** (2 или 3 кнопки) , **страницы вызова запросов** (5 кнопок), **страницы вызова отчетов** (5 кнопок).

8. Создайте web-страницу по одному из отчетов.

9. Выполните сжатие базы данных.

#### Вариант 2 (Ж/Д вокзал)

Ж/Д вокзал осуществляет прием и отправление пассажирских поездов. О каждом рейсе известно:

- станция назначения,

- время отправления,

- кол-во вагонов и типы всех вагонов (типом вагона определяется кол-во мест и цена),

1. Создайте таблицы и схему базы согласно рисунку:

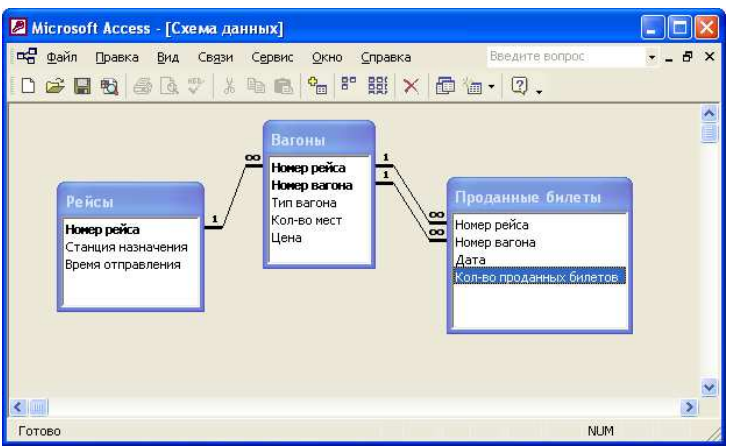

2. Создайте Автоформу для таблицы **Рейсы**. Введите 5 записей в таблицу.

3. Создайте многотабличную форму **Информация о рейсах** для ввода информации в таблицы **Рейсы, Вагон** и **Проданные билеты**, где таблицы **Вагоны** и **Проданные билеты** должны вводиться в подчиненных формах. Введите 5 записей в таблицы.

3. Разработайте следующие запросы:

**a)** Запрос, в результате выполнения которого на экран выводится количество проданных билетов на все поезда за требуемый период времени.

**b)** Перекрестный запрос о количестве свободных мест на каждую дату по всем рейсам. Предварительно сконструируйте запрос на создание таблицы с полями: Номер рейса, Станция назначения, Время отправления, Номер вагона, Кол-во мест, Дата, Кол-во проданных билетов, Количество свободных мест (вычисляемое поле **Количество свободных мест: [Кол-во мест]- [Кол-во проданных билетов]**).

**c)** Запрос, в результате выполнения которого на экран выводится полученная сумма денег за требуемый период времени. На экран должны выводится поля: Дата, Кол-во проданных билетов, Сумма. Вычисляемое поле **Сумма: [Цена билета]\*[Кол-во проданных билетов].** 

**d)** Параметрический запрос, показывающий каким рейсом можно добраться до нужной станции и количество свободных мест. На экран должны выводиться: Дата, Номер рейса, Станция назначения, Количество свободных мест (вычисляемое поле **Количество свободных мест: [Кол-во мест]-[Кол-во проданных билетов]**).

4. Создайте макросы, которые открывают запросы.

5. По каждому запросу создайте отчет.

6.Создайте кнопочную форму для вызова всех форм, запросов и отчетов. Кнопочная форма должна состоять из четырех страниц: **главной** (4 кнопки), **страницы вызова форм** (2 или 3 кнопки), **страницы вызова запросов** (5 кнопок), **страницы вызова отчетов** (5 кнопок).

7. Создайте web-страницу по одному из отчетов.

8. Выполните сжатие базы данных.

#### Вариант 3 (Автовокзал)

Автовокзал осуществляет прием и отправление пассажирских автобусов. О каждом рейсе известно:

- начальный, конечный и все промежуточные автостанции,

- время прибытия и убытия на все автостанции,

- цена билета до любого из автостанции,
- тип автобуса (типом автобуса определяется кол-во мест и цена билета),

1. Создайте таблицы и схему базы согласно рисунку:

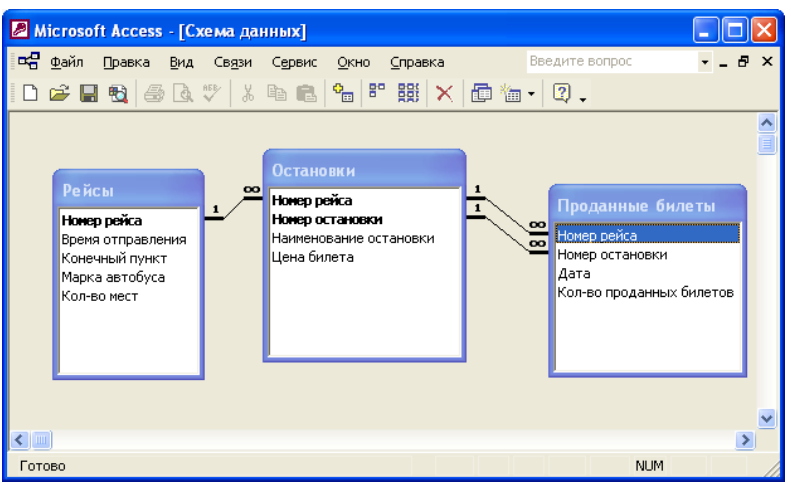

2. Создайте Автоформу для таблицы **Рейсы**. Введите 5 записей в таблицу.

3. Создайте многотабличную форму **Информация о рейсах** для ввода информации в таблицы **Рейсы, Остановки** и **Проданные билеты**, где таблица **Остановки** и **Проданные билеты** должны вводиться в подчиненных формах. Введите 5 записей в таблицы.

4. Разработайте следующие запросы:

**a)** Запрос, в результате выполнения которого на экран выводится количество проданных билетов на все рейсы за требуемый период времени.

**b)** Перекрестный запрос о количестве свободных мест на каждую дату по всем рейсам. Предварительно сконструируйте запрос на создание таблицы с полями: Номер рейса, Конечный пункт, Время отправления, Кол-во мест, Номер остановки, Наименование остановки, Дата, Кол-во проданных билетов, Количество свободных мест (вычисляемое поле **Количество свободных мест: [Кол-во мест]-[Кол-во проданных билетов]**).

**c)** Запрос, в результате выполнения которого на экран выводится полученная сумма денег за требуемый период времени. На экран должны выводится поля: Дата, Кол-во проданных билетов, Сумма. Вычисляемое поле **Сумма: [Цена билета]\*[Кол-во проданных билетов].** 

d) Параметрический запрос, показывающий каким рейсом можно добраться до нужной остановки и количество свободных мест. На экран должны выводиться: Дата, Номер рейса, Наименование остановки, Количество свободных мест (вычисляемое поле **Количество свободных мест: [Кол-во мест]-[Кол-во проданных билетов]**).

5.Создайте макросы, которые открывают запросы.

6. По каждому запросу создайте отчет.

7.Создайте кнопочную форму для вызова всех форм, запросов и отчетов. Кнопочная форма должна состоять из четырех страниц: **главной** (4 кнопки), **страницы вызова форм** (2 или 3 кнопки), **страницы вызова запросов** (5 кнопок), **страницы вызова отчетов** (5 кнопок). 8. Создайте web-страницу по одному из отчетов.

9. Выполните сжатие базы данных.

#### Вариант 4 (Больница)

Больница (стационар) делится на отделения. За каждым отделением закреплено некоторое количество палат. В палате лежат несколько больных. У больного основной диагноз и сопутствующий. Для лечения больному назначены процедуры. Известна следующая информация:

- кол-во и профиль отделений,
- кол-во палат, закрепленных за каждым отделением и вместимость каждой палаты,
- ФИО больного,
- основной и сопутствующий диагнозы больного,
- дата поступления и дата выписки больного,
- процедуры, назначенные больному,
- дата,
- цена каждой процедуры.
- 1. Создайте таблицы и схему базы согласно рисунку:

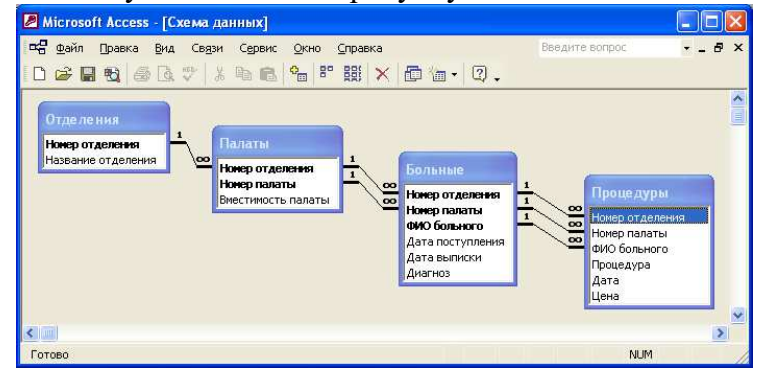

2. Создайте Автоформу **Отделения.** Введите 5 записей в таблицу.

3. Создайте многотабличную форму **Палаты** для ввода информации в таблицы **Палаты, Больные** и **Процедуры**, где таблицы **Больные** и **Процедуры** должны вводиться в подчиненных формах. Поле Номер отделения в таблице **Палаты** – это поле со списком. В качестве источника строк выступает таблица **Отделения**. Введите 5 записей в таблицы.

4. Разработайте следующие запросы:

a) Запрос, в результате выполнения которого на экран выводится сколько процедур и на какую сумму было выполнено в том или ином отделении больницы за требуемый промежуток времени.

**b)** Параметрический запрос об общей сумме, заплаченной некоторым больным за процедуры за все время нахождения в больнице.

**c)** Параметрический запрос, содержащий сведения о больном и о процедурах, которые ему необходимо посетить.

**d)** Запрос о количестве свободных мест в палатах всех отделений на данное число. Для этого сначала необходимо подсчитать количество больных в палатах, используя групповые операции, а затем добавить условие для поля Вместимость палаты: **[Вместимость палаты]> Count(ФИО больного).** 

5.Создайте макросы, которые открывают запросы.

6. По каждому запросу создайте отчет.

7. Создайте кнопочную форму для вызова всех форм, запросов и отчетов. Кнопочная форма должна состоять из четырех страниц: **главной** (4 кнопки), **страницы вызова форм** (2 или 3 кнопки) , **страницы вызова запросов** (5 кнопок), **страницы вызова отчетов** (5 кнопок).

8. Создайте web-страницу по одному из отчетов.

9. Выполните сжатие базы данных.

Вариант 5 (Поликлиника)

Врачи поликлиники ведут прием больных либо в поликлинике либо на дому. Известны:

- цена приема, в зависимости от специализация врача,

- списочный состав врачей поликлиники и специализация каждого врача,

- список больных, принятых каждым врачом.

1. Создайте таблицы и схему базы согласно рисунку:

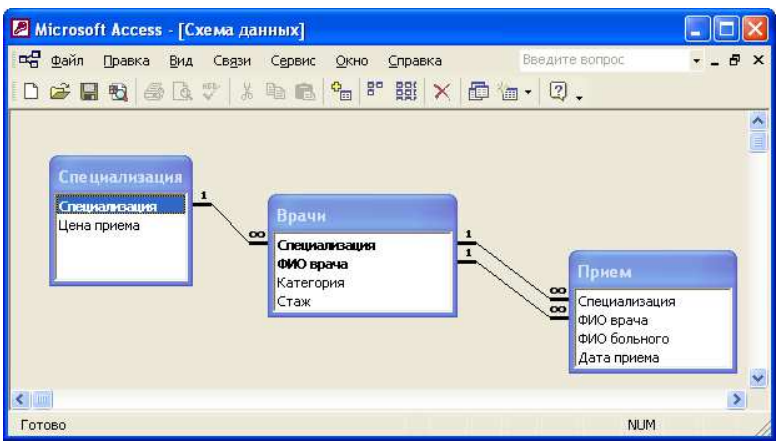

2. Создайте Автоформу **Специализация.** Введите 5 записей в таблицу.

3. Создайте многотабличную форму **Прием врачей** для ввода информации в таблицы **Врачи** и **Прием**, где таблица **Прием** должна вводиться в подчиненной форме. Введите 5 записей в таблицы.

4 Разработайте следующие запросы:

a) Запрос, в результате выполнения которого выводится количество больных, принятых в поликлинике и на дому за требуемый промежуток времени, и на какую сумму. По полю Цена приема групповая операция **Sum**, а по полю ФИО больного – **Count**.

b) Запрос, в результате выполнения которого выводится количество больных, принятых конкретным врачом за требуемый промежуток времени, и на какую сумму.

**c)** Создайте запрос на создание таблицы, в которой подсчитывается количество больных за конкретный месяц, используя выражение: **Месяц: Month([Дата приема]).** 

d) Создайте параметрический запрос, в результате выполнения которого выводится количество больных по всем специализациям в определенном месяце.

5.Создайте макросы, которые открывают запросы.

6. По каждому запросу создайте отчет.

7. Создайте кнопочную форму для вызова всех форм, запросов и отчетов. Кнопочная форма должна состоять из четырех страниц: **главной** (4 кнопки), **страницы вызова форм** (2 или 3 кнопки) , **страницы вызова запросов** (5 кнопок), **страницы вызова отчетов** (5 кнопок).

8. Создайте web-страницу по одному из отчетов.

9. Выполните сжатие базы данных.

#### Вариант 6 (Отдел кадров)

В базе данных "Отдел кадров" следует хранить следующую информацию о каждом сотруднике предприятия:

- фамилия, имя, отчество

- год рождения, пол,
- домашний адрес,
- паспортные данные,
- дата поступления на работу,
- дата увольнения и причина (для уволенных),
- специальность, образование
- должность, разряд,
- цех, отдел,
- штатный/совместитель,
- места предыдущей работы и причины увольнения (только для штатных),
- поощрения и взыскания (может быть несколько),
- информация о детях.

1. Создайте таблицы и схему базы согласно рисунку:

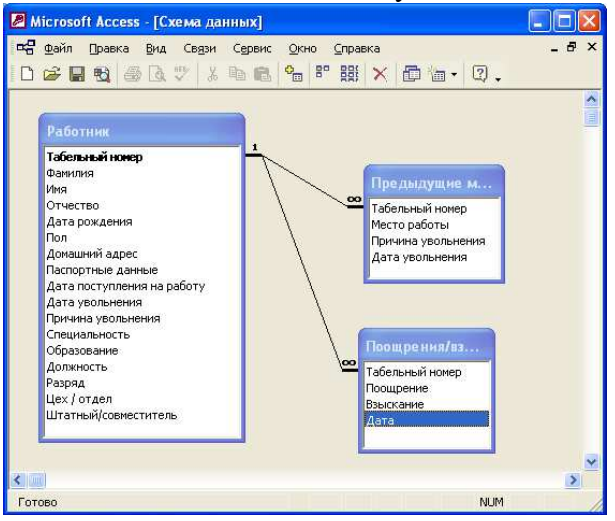

2. Создайте многотабличную форму **Информация о работниках** для ввода информации в таблицы **Работники** и **Предыдущее место работы**, где таблица **Предыдущее место работы** должна вводиться в подчиненной форме. Введите 5 записей в таблицы.

3. Создайте Автоформу для таблицы **Поощрения/взыскания**. Включите ее в многотабличную форму **Информация о работниках.** Введите 5 записей в таблицы.

4. Разработайте следующие запросы:

a) Запрос, в результате выполнения которого выводится количество человек, работающих в определенном подразделении в определенный день,

b) Запрос, в результате выполнения которого выводится количество человек определенной специальности, работающих в данный момент.

c) Запрос, в результате выполнения которого выводится количество мужчин в призывном возрасте

d) Запрос, в результате выполнения которого выводится количество взысканий и поощрений для каждого работника за определенный период.

5.Создайте макросы, которые открывают запросы.

6. По каждому запросу создайте отчет.

7. Создайте кнопочную форму для вызова всех форм, запросов и отчетов. Кнопочная форма должна состоять из четырех страниц: **главной** (4 кнопки), **страницы вызова форм** (2 или 3 кнопки) , **страницы вызова запросов** (5 кнопок), **страницы вызова отчетов** (5 кнопок).

8. Создайте web-страницу по одному из отчетов.

9. Выполните сжатие базы данных.

Вариант 7 (Склад)

Hа склад привозят товар из разных организаций и увозят в разные организации. Движение товаров сопровождается накладной и доверенностью. Hакладную выписывает сторона отдающая товар, доверенность принимающая товар. В накладной указывается: номер, дата, организация - поставщик, адрес, телефон, номер платежного поручения, наименование товара и количество. В доверенности указывается: номер, дата, организация получатель, адрес, телефон, номер платежного поручения, наименование товара и количество. О товаре на складе известна следующая информация: наименование товара, кол-во, цена.

1. Создайте таблицы и схему базы согласно рисунку:

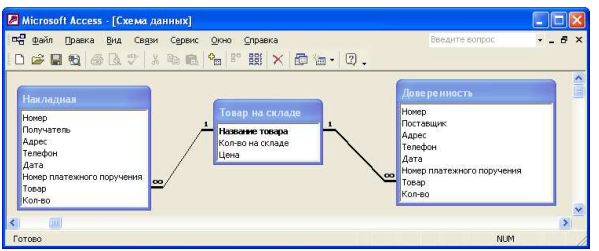

2. Создайте многотабличную форму **Информация о товаре** для ввода информации в таблицы **Товар на складе** и **Накладная**, где таблица **Накладная** должна вводиться в подчиненной форме. Введите 5 записей в таблицы.

3. Создайте Автоформу для таблицы **Доверенность**. Включите ее в многотабличную форму **Информация о товаре.** Введите 5 записей в таблицы.

3. Разработайте следующие запросы:

**a)** Запрос, в результате выполнения которого выводится, сколько товара и на какую сумму получено, за требуемый промежуток времени. Вычисляемое поле **Сумма: [Колво]\*[Цена].** 

**b)** Запрос, в результате выполнения которого выводится, сколько товара и на какую сумму выдано, за требуемый промежуток времени. Вычисляемое поле **Сумма: [Колво]\*[Цена].** 

**c)** Запрос, в результате выполнения которого выводится, сколько товара и на какую сумму находится на складе, на данное число. Вычисляемое поле **Общее кол-во:[Кол-во на складе]-[Кол-во по накладной]+[Кол-во по доверенности].** 

d) Запрос, в результате выполнения которого создается таблица, отражающая движение товара: кто доставил товар, сколько и на какую сумму, и кто получил, сколько и на какую сумму.

4.Создайте макросы, которые открывают запросы.

5. По каждому запросу создайте отчет.

6. Создайте кнопочную форму для вызова всех форм, запросов и отчетов. Кнопочная форма должна состоять из четырех страниц: **главной** (4 кнопки), **страницы вызова форм** (2 или 3 кнопки) , **страницы вызова запросов** (5 кнопок), **страницы вызова отчетов** (5 кнопок).

7. Создайте web-страницу по одному из отчетов.

8. Выполните сжатие базы данных.

#### Вариант 8 (Городской транспорт)

В городе функционирует три вида общественного транспорта: автобус, троллейбус и трамвай. У каждого вида транспорта имеется некоторое кол-во маршрутов. У маршрута имеется перечень всех остановок и интервал движения.

1.Создайте таблицы и схему базы согласно рисунку:

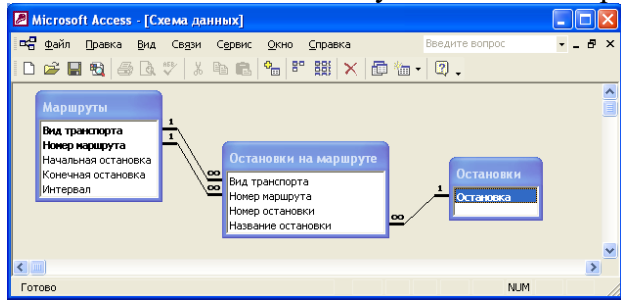

2. Создайте формы ввода информации (остановки на маршруте должны вводиться в подчиненной форме). Введите несколько записей в каждую таблицу

3. Разработайте следующие запросы:

a) Запрос на создание таблицы, в результате выполнения которого выводится количество остановок на маршруте.

**b)** Запрос, в результате которого выводится средний интервал движения транспорта через остановку. Для этого используйте таблицу, полученную в результате выполнения первого запроса. Вычисляемое поле **Средний интервал:[Интервал]/[Кол-во остановок на маршруте].** 

c) Запрос на создание таблицы, в результате выполнения которого выводится список транспортных средств, проходящих через данную остановку.

d) Запрос, в результате которого выводится количество транспортных средств, проходящих через данную остановку.

4.Создайте макросы, которые открывают запросы.

5. По каждому запросу создайте отчет.

6. Создайте кнопочную форму для вызова всех форм, запросов и отчетов. Кнопочная форма должна состоять из четырех страниц: **главной** (4 кнопки), **страницы вызова форм** (2 или 3 кнопки) , **страницы вызова запросов** (5 кнопок), **страницы вызова отчетов** (5 кнопок).

7. Создайте web-страницу по одному из отчетов.

8. Выполните сжатие базы данных.

#### Вариант 9 (Гостиница)

База данных "Гостиница" должна содержать следующую информацию:

- характеристика всех номеров: тип номера, кол-во мест, цена одного места,

 - данные о всех проживающих: фамилия, имя, отчество, паспортные данные, дата прибытия, дата убытия,

 - данные о плате за проживание (проживающий может платить в несколько приемов, каждый раз ему выдается квитанция и должна быть занесена запись в базу).

#### 1. Создайте таблицы и схему базы согласно рисунку:

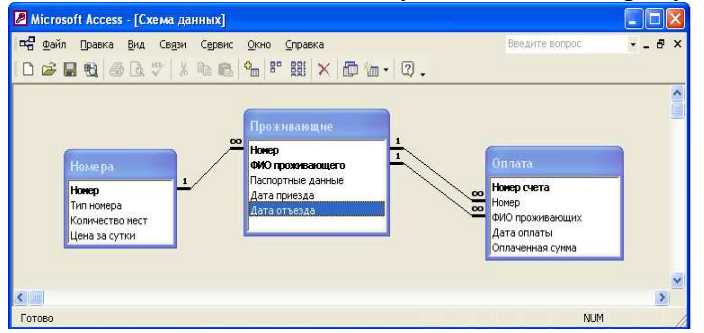

2. Создайте Автоформу для таблицы **Номера**. Введите 5 записей в таблицу.

3. Создайте многотабличную форму **Информация о проживающих и оплате** для ввода информации в таблицы **Номера, Проживающие** и **Оплата**, где таблицы **Проживающие** и **Оплпта** должны вводиться в подчиненных формах. Введите 5 записей в таблицы.

4. Разработайте следующие запросы:

a) Разработайте запрос с параметром о проживающих в номерах гостиницы, в котором при вводе в окно параметра номера гостиницы на экран должны выводиться: ФИО проживающих, количество мест в номере, дата отъезда проживающих.

b) Создайте запрос, в котором выводится список проживающих в 2-местных номерах в некоторый период.

c) Создайте запрос, в результате которого формируется выборка, отражающая суммарную оплату счета за номера гостиницы проживающими на некоторую дату.

d) Разработайте запрос, в котором рассчитывается стоимость номера, используя выражение **Стоимость: [Количество мест]\* [Цена за сутки]**.

5. Создайте макросы, которые открывают запросы.

6. По каждому запросу создайте отчет.

7. Создайте кнопочную форму для вызова всех форм, запросов и отчетов. Кнопочная форма должна состоять из четырех страниц: **главной** (4 кнопки), **страницы вызова форм** (2 или 3 кнопки) , **страницы вызова запросов** (5 кнопок), **страницы вызова отчетов** (5 кнопок).

8. Создайте web-страницу по одному из отчетов.

9. Выполните сжатие базы данных.

Вариант 10 (Жилищно-коммунальное хозяйство)

База данных «Жилищно-коммунальное хозяйство» должна содержать информацию:

− о квартиросъемщике и каждом члене его семьи: Ф.И.О., паспортные данные, адрес, год рождения;

− об оплате коммунальных услуг: адрес, вид услуги, отчетный период, цена, стоимость, дата оплаты, долг.

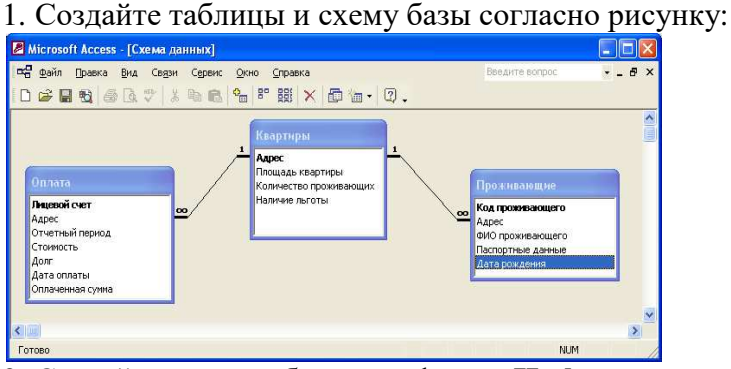

2. Создайте многотабличную форму **Информация о проживающих** для ввода информации в таблицы **Квартиры** и **Проживающие**, где таблица **Проживающие** должна вводиться в подчиненной форме. Введите 5 записей в таблицы.

3. Создайте Автоформу для таблицы **Оплата**. Введите 5 записей в таблицу.

4. Разработайте следующие запросы:

a) Создайте запрос, в котором выводится список проживающих, имеющих льготу по оплате.

b) Разработайте запрос с параметром о должниках по оплате за квартиру, в котором при вводе в окно параметра значения отчетного периода, на экран должны выводиться: адрес, ФИО проживающего, сумма долга.

c) Создайте запрос, в результате которого формируется выборка, отражающая минимальную и максимальную сумму долга за отчетный период.

**d)** Разработайте запрос, в котором рассчитывается пеня при несвоевременной оплате по каждому лицевому счету, используя выражение **Пеня: [Стоимость]\* 0,01.** 

5. Создайте макросы, которые открывают запросы.

6. По каждому запросу создайте отчет.

7. Создайте кнопочную форму для вызова всех форм, запросов и отчетов. Кнопочная форма должна состоять из четырех страниц: **главной** (4 кнопки), **страницы вызова форм** (2 или 3 кнопки) , **страницы вызова запросов** (5 кнопок), **страницы вызова отчетов** (5 кнопок).

8. Создайте web-страницу по одному из отчетов.

9. Выполните сжатие базы данных.

# **3. ВОПРОСЫ К ПРОМЕЖУТОЧНОЙ АТТЕСТАЦИИ**

- 1. Архитектура современного компьютера. Основные устройства, входящие в персональный компьютер, и их функциональные характеристики. Примеры конфигураций ПК.
- 2. Прикладное и системное программное обеспечение. Пакет программ электронного офиса MS Office. Состав, назначение и основные характеристики компонентов.
- 3. Файловая структура хранения данных. Основные термины (диски, файлы, каталоги). Справочная система MS Windows. Рабочий стол. Приемы работы и настройки MS Windows. Архивация данных. Архивный файл. Программыархиваторы. Понятие о методах сжатия информации. Обслуживание дисков в процессе эксплуатации.
- 4. Текстовый процессор MS Word. Технология создания документа: приемы редактирования, форматирования.
- 5. Файловые операции. Графические объекты. Списки. Работа с таблицами и диаграммами.
- 6. Работа с графическими объектами. Форматирование больших документов. Нумерация страниц. Создание колонтитулов. Создание оглавления документа. Проверка орфографии и грамматики.
- 7. Элементы электронного процессора MS Excel. Основные приемы обработки числовой информации в электронном процессоре Excel. Создание диаграмм.
- 8. Файловые операции. Создание формул. Использование Мастера функций. Создание и обработка списков данных: использование формы для ввода данных, сортировка, фильтрация данных, подведение промежуточных итогов.
- 9. Сводные таблицы в электронном процессоре Excel. Связывание рабочих листов таблицы в электронном процессоре Excel.

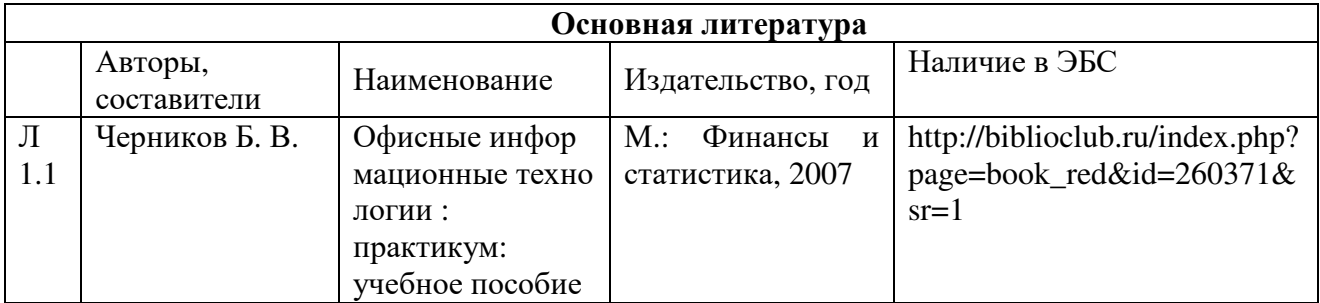

# **4. ОСНОВНАЯ И ДОПОЛНИТЕЛЬНАЯ УЧЕБНАЯ ЛИТЕРАТУРА**

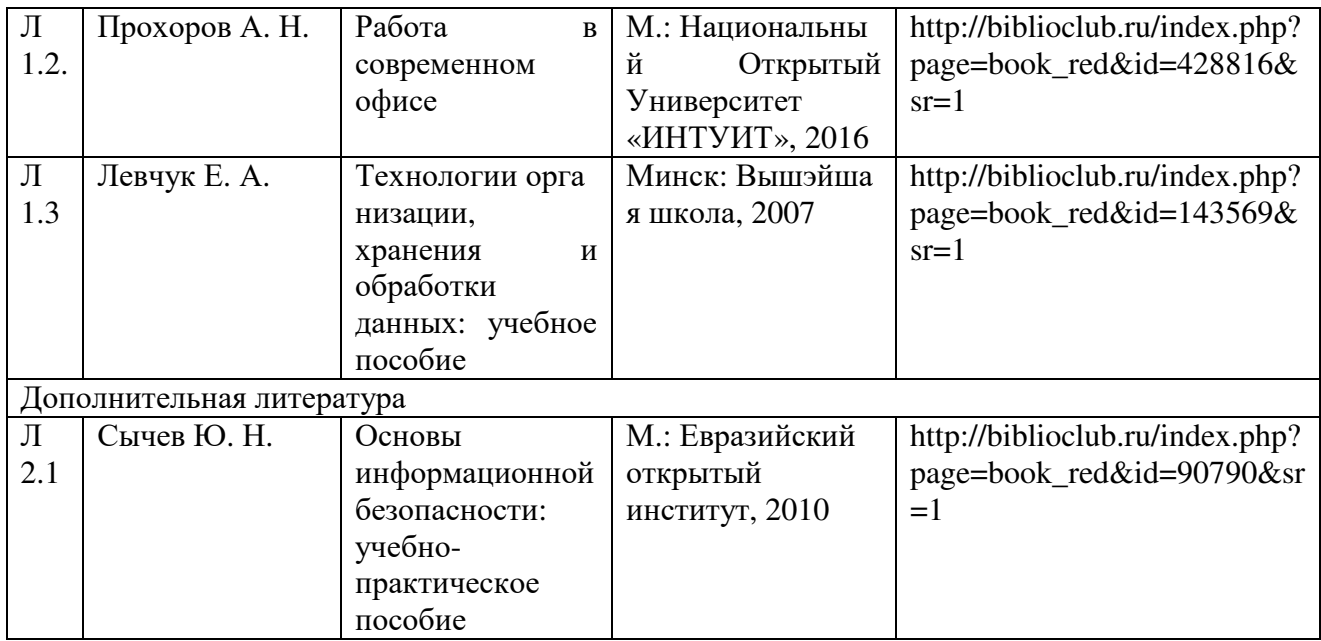

\*ЭБС – электронно - библиотечная система

Стр. 27 из 27